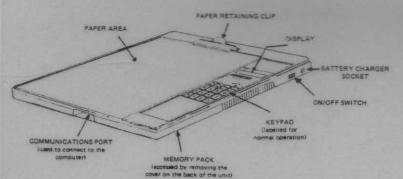

# INTRODUCTION

The Ferranti Market Research Terminal, MRT 200, is an easy to operate, portable device for collecting market research (questionnaire) data. The collected data is stored within the unit and can be easily transferred to a computer.

# PRECAUTIONS

DO NOT:

- drop, bang or subject the unit to extremes of temperature;
- (2) operate the unit with a low battery;
- (3) overcharge the unit or use a charger other than the one supplied or recommended;
- (4) use a communications connector other than the one supplied.

# WARNING MESSAGES

# MEMORY FULL

If this is displayed, no more questionnaires can be filled until either the memory pack is changed or the current data is transferred to your computer.

## BATTERY LOW

At any time during the operation of the unit, if the battery gets low, a flashing block will appear on the left hand side of the display and BATTERY LOW is displayed after every answer you enter. When the current questionnaire is finished, the unit displays:

# SHUT DOWN

and the unit switches itself off internally. Switch off the unit using the ON/OFF switch and recharge the battery. FAILURE TO DO THIS WILL EVENTUALLY RESULT IN YOU NOT BEING ABLE TO SWITCH THE UNIT ON. THIS SHOULD BE AVOIDED.

## BATTERY CHARGING

It should be made part of your routine to recharge the battery after every long period of use.

After a <u>full</u> charge the battery should provide sufficient power for up to 10 hours of continual questionnaire filling. This is reduced if you also transfer data to your computer.

You use the following procedure:

- (1) switch off the MRT 200;
- (2) ensure that the battery charger is disconnected from the mains supply;
- (3) connect the battery charger to the unit via the battery charger socket;

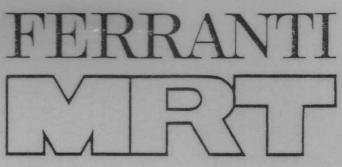

- (4) connect the charger to the mains supply;
- (5) leave the MRT 200 on charge for 10 to 14 hours.
- To discontinue charging the unit:
- (1) disconnect the MRT 200 from the mains supply;
- (2) disconnect the charger from the MRT 200.

Note, the battery charger can be used as a mains adaptor.

# CHANGING THE MEMORY PACK

To change the memory pack, you use the following procedure:

- (1) switch off the MRT 200;
- peel back the rubber protective cover on the back panel of the case to expose the memory pack,
- (3) carefully unclip the pack by operating the slide lock and pulling the pack away from the connector;
- (4) remove the memory pack.

To insert the new pack, check that you have got the connector the right way round and reverse the above procedure.

## NORMAL MODE OPERATION

You can only use the normal (questionnaire filling) mode when there is no connector inserted into the communications port of the MRT 200.

The keyboard is configured as per the labelling on the keys.

### Switching On

If the unit is set up correctly, when you switch on, the unit displays:

User=user identifier

If this is correct press SHIFT. The unit displays:

Form=form identifier

If this is correct, press SHIFT. The unit displays:

Code >

You can now type in a questionnaire code. Press END and you can start entering data. If the identifiers are not correct, or if the following is displayed:

Not set-up!

the unit must be set up before you can proceed further. Alternatively, a different memory pack, which is set up correctly, should be inserted.

### Data Entry

For each question, the unit displays:

Qnn=

1

nn is the question number.

Limitations to answers are shown as **I** in the appropriate character positions. As each answer is entered, it is displayed by the unit.

Note, the facilities described below for moving between questions and for deleting or correcting answers only apply to the current unfinished questionnaire.

# **Entering Answers**

Press the appropriate key from those labelled o to 5, A or 3 for each answer. If you make a mistake, press the erroneous answer key again to delete the answer. Certain questions may only allow a single answer, then automatically move to the next question. Certain answers may cause the MRT 200 to skip one or more of the following questions.

#### Moving to the Next or Previous Question

Press  $\rightarrow$  to move to the next question or  $\leftarrow$  to move to the previous one.

### Deleting all the Answers to a Question

Move to the appropriate question, then press the SHIFT then DEL keys.

# Deleting all the Answers to the Current Questionnaire

Press the SHIFT and CAN keys. The unit displays:

#### Cancel form?

Press the CAN key again to delete the questionnaire answers and the unit displays:

### CANCELLED

If you don't want to delete, press SHIFT instead of the CAN key. You cannot delete the answers of an already finished questionnaire.

## Finishing a Questionnaire

If the questionnaire is correct and complete, press the END key. The unit will display:

### End of form?

To finish the questionnaire, press the END key again and the unit displays:

### END

If you haven't finished, press the SHIFT key instead of END.

# Display the Number of Finished Questionnaires

Press the SHIFT key and the unit displays:

Shift form=nnnn

nnnn is the number of finished questionnaires. To revert back to the original place in the current questionnaire press SHIFT again.

## TRANSFER OF DATA TO THE COMPUTER

Data is transferred to your computer using standard link up mode. This mode can only be accessed when the appropriate interface connector has been inserted into the communications port of the MRT 200 BEFORE SWITCHING ON.

The unit contains messages that are used to communicate with your computer. For the method of gaining access

to the computer you must refer to your company's instructions.

WARNING: you should ensure that the unit's battery is not low before you start a standard link up session. If it is, you should first charge the battery or use the battery charger as a mains adaptor.

## Switching On

When you switch on, the unit displays:

Link-up?

and the keypad is configured as follows:

| SCROLL<br>DISPLAY ←    | DISPLAY<br>TO END | LINK<br>UP | SCROLL<br>DISPLAY → |
|------------------------|-------------------|------------|---------------------|
|                        |                   |            |                     |
| DESENDLAST             | SEND NEXT         | SEND       | -                   |
| RESEND LAST<br>MESSAGE | MESSAGE           | DATA       |                     |

#### Starting the Link Up Session

Press the LINK UP key (labelled SHIFT). The display clears and the first message is sent to your computer. The unit will then display any response from the computer.

## Send the Next Message

If you need to send further messages to your computer (these have been set up in the unit already), press the SEND NEXT MESSAGE key (labelled 1).

#### Send the Last Message Again

If the unit does not display the expected response from your computer, press the RESEND LAST MESSAGE key (labelled 0) to send the last message again.

#### Send the Data

When the computer indicates that it is ready for data, press the SEND DATA key (labelled 2). The unit displays:

#### SENDING nnn/mm

where nnn is the questionnaire number and mm the question number.

## Ending the Data Transfer

When the computer indicates that all the data has been transferred, you may need to press the SEND NEXT MESSAGE key (labelled 1): refer to your company's instructions.

#### Scrolling the Display

Where responses from the computer are too long to be displayed all at once, you can move sequentially towards the end of the message by pressing the SCROLL DISPLAY  $\leftarrow$  key (labelled  $\leftarrow$ ) or towards the beginning by pressing the SCROLL DISPLAY  $\rightarrow$  key (labelled  $\rightarrow$ ). The display moves in the required direction eight characters at a time for each depression of the key.

#### Move to the End of the Display

A quick way of reaching the end of a long message from the computer is to press the DISPLAY TO END key (labelled END).